# ELF2

Маршрутизатор/мост

# Руководство пользователя Версия ПО 2.25

**ТУ6665-002-23587195-2002**

**Система сертификации «Связь» № ОС/1-СПД-544** 

Разработчик и производитель: ООО «Парабел» 630090, Новосибирск-90, а/я 126 http://www.parabel.inc.ru Email: [info@parabel.inc.ru](mailto:info@parabel.inc.ru) Тел: +7-3832-138707 Факс: +7-9139139603

Внимание! Не рекомендуется использование маршрутизатора на физических линиях связи, не оборудованных устройствами грозозащиты.

## ОГЛАВЛЕНИЕ

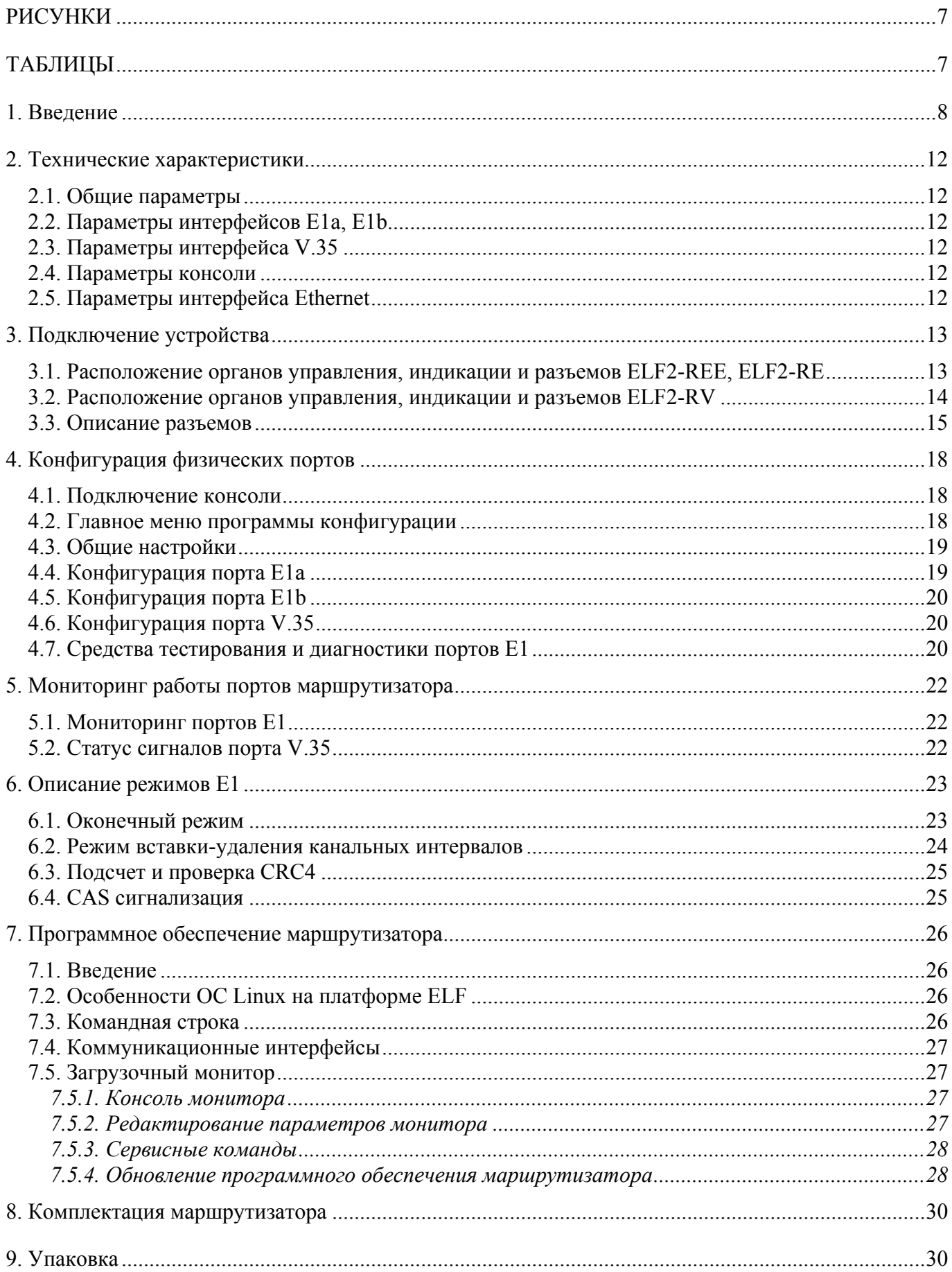

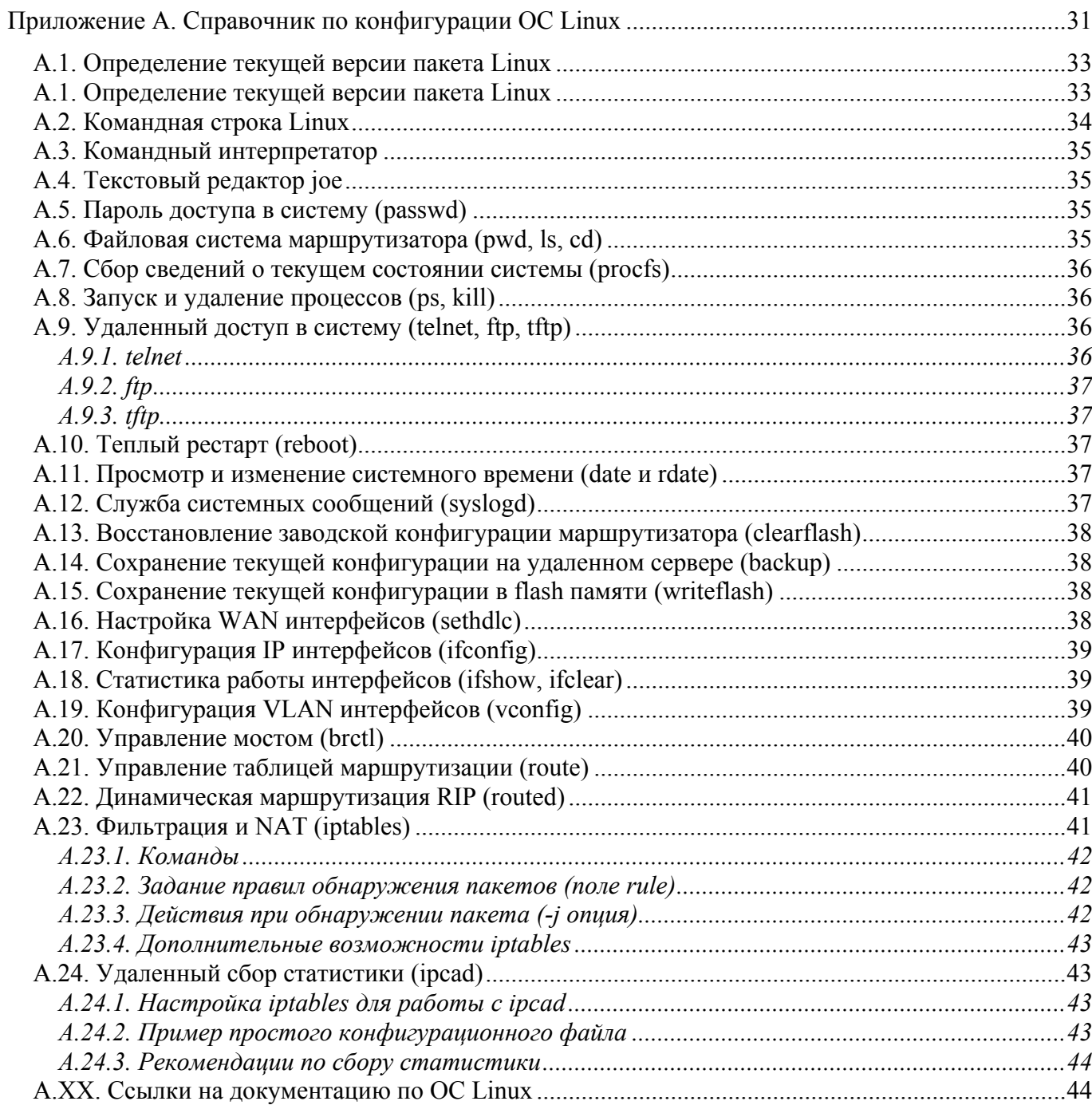

# РИСУНКИ

<span id="page-6-0"></span>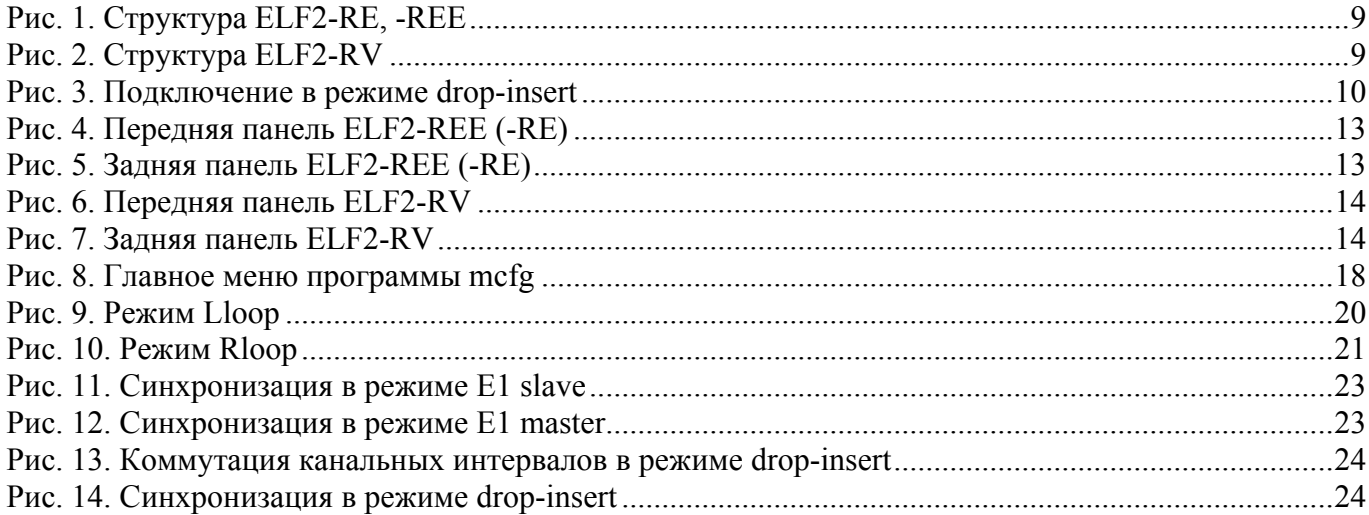

# ТАБЛИЦЫ

<span id="page-6-1"></span>![](_page_6_Picture_15.jpeg)

# <span id="page-7-0"></span>1. Введение

ELF2 предназначен для эксплуатации в сетях передачи данных и представляет собой компактную и дешевую коммуникационную платформу. ELF2 может использоваться как IP маршрутизатор, мост или сетевой экран. Возможные варианты исполнения ELF2 приведены в [Табл](#page-7-1). 1.

| Обозначение | Интерфейсы                             | Функции                          |
|-------------|----------------------------------------|----------------------------------|
|             |                                        |                                  |
| ELF2-RV     | Ethernet 10/100, V35 DTE/DCE           | IP маршрутизатор, мост, Firewall |
| ELF2-RE     | Ethernet 10/100, E1 framed/unframed    | IP маршрутизатор, мост, Firewall |
| ELF2-REE    | Ethernet 10/100, 2xE1 framed/unframed/ | IP маршрутизатор, мост, Firewall |
|             | drop-insert                            |                                  |

**Табл. 1. Модификации маршрутизатора ELF2-RXX** 

<span id="page-7-1"></span>В отличие от большинства подобных изделий ELF2 имеет следующие преимущества:

- Наличие второго порта E1, который может использоваться для организации режима dropinsert, а также для цепочных подключений маршрутизаторов ELF
- Расширенные возможности управления CAS сигнализацией в TS16 обеспечивают логическую совместимость со всем существующим телефонным TDM оборудованием
- Использование в качестве маршрутизирующего ядра ОС Linux хорошо зарекомендованной в телекоммуникационных приложениях системы. Модульное ПО позволяет быстро наращивать возможности маршутизатора.

Функциональная схема аппаратного обеспечения маршрутизатора ELF2 изображена на [Рис](#page-8-0). 1 и [Рис](#page-8-1). 2.

**В оконечном режиме ELF2-REE (-RE)** задействован порт E1A, порт E1B не используется. Входной сигнал порта E1A попадает на фреймер А, где происходит прием и обработка его структуры в соответствии с рекомендациями ITU G.703 и G.704. Выделенные в результате обработки канальные интервалы с данными поступают на HDLC контроллер и, далее, в процессор.

В обратном направлении данные попадают из процессора в HDLC контроллер. Из HDLC контроллера данные через TDM коммутатор попадают на фреймер канала A, где из них формируется цикловая стуктура E1.

Порт E1 в оконечном режиме может функционировать как в неструктурированном режиме, так и в структурированном по G.704. В первом случае для передачи данных используется весь поток 2048 кбит/с, включая канальные интервалы 0 и 16. Во втором случае для передачи данных могут выбираться нужные канальные интервалы. Из выбранных канальных интервалов маршрутизатором формируется единый канал передачи данных с пропускной способностью Nx64 кбит/с, где N=1..30.

**В режиме drop-insert ELF2-REE** передача данных по-прежнему происходит между портами E1A и HDLC контроллером, однако для вывода незадействованных в передаче данных канальных интервалов используется порт E1B. В этом случае используется только структурированный режим E1. Наличие порта E1B позволяет подключать маршрутизатор в разрыв канала E1 между каналообразующим оборудованием и оконечным телефонным оборудованием. Пример схемы подключения приведен на [Рис](#page-9-0). 3.

![](_page_8_Figure_1.jpeg)

**Рис. 1. Структура ELF2-RE, -REE** 

<span id="page-8-0"></span>![](_page_8_Figure_3.jpeg)

<span id="page-8-1"></span>**Рис. 2. Структура ELF2-RV** 

![](_page_9_Figure_1.jpeg)

#### Рис. 3. Подключение в режиме drop-insert

<span id="page-9-0"></span>В потоке E1A неиспользованные для передачи данных канальные интервалы будут заполняться соответствующими интервалами из потока Е1В. По приему, из потока Е1А будут выделяться канальные интервалы с данными, которые будут приниматься маршрутизатором. Неиспользованные канальные интервалы будут отправляться далее в поток Е1В. Необходимо отметить, что потоки E1A и E1B не симметричны - прием/передача данных происходит только через Е1А, поток Е1В служит только для транзита неиспользуемых канальные интервалов.

Порт V.35 маршрутизатора ELF2-RV может быть включен в режим DCE или DTE.

Обходное реле предназначено для прямого подключения портов E1a и E1b при пропадании питания или сбое в работе маршрутизатора. Если реле выключено программно или нет питания маршрутизатора, реле находится в состоянии «выключено». В выключенном состоянии приемник Е1а подключен к передатчику E1b, приемник E1b - к передатчику E1a. Таким образом, если маршрутизатор используется в режиме drop-insert, линия E1 будет продолжать функционирование даже при пропадании питания. Обходное реле также может использоваться для электрической изоляции маршрутизатора от линии.

ПО маршрутизатора базируется на ОС Linux и обеспечивает следующие функции (версия пакета  $2.20$ :

WAN протоколы:

- Синхронный РРР
- $\bullet$  Cisco HDLC
- Frame Relay
- IP через PPP, CHDLC, FR
- Полумост через WAN интерфейсы (в режиме CHDLC)  $\bullet$

#### Ethernet:

- $\bullet$ Поддержка нескольких IP адресов на одном интерфейсе
- Возможность удаленного изменения IP адреса
- Точка лоступа IEEE 802.10 (VLAN)  $\bullet$
- 802.1Q прозрачный мост  $\bullet$
- Поддержка до 4094 VLAN на одном интерфейсе  $\bullet$

**IP** маршрутизация:

- Статическая маршрутизация: по IP адресу назначения, по полю TOS, по меткам IP фильтра
- $\bullet$  RIPv1 (RFC1058)
- RIPv2 (RFC1723)
- RIP md5 аутентификация  $\bullet$
- $\bullet$  OSPF (RFC2328)
- BGP4 (RFC1771)

Поддержка QOS:

- Очереди пакетов с назначаемыми приоритетами
- Ограничение трафика
- Классификация пакетов по протоколу, номеру порта, TOS и другим признакам

Удаленный сбор статистики (IP accounting):

- Классификация трафика с помощью IP фильтра (iptables)
- Вывод результатов в текстовом виде (rsh)
- Поддержка Cisco-совместимого протокола Netflow

#### Мост:

- Поддержка STP (IEEE 802.1D)
- Фильтрация локального трафика
- Прозрачная передача VLAN пакетов через WAN интерфейс
- Прозрачная передача IP, IPX, NetBEUI через WAN интерфейс
- Совместимость с мостами Cisco
- Поддержка групп интерфейсов (bridge group)
- Одновременная маршрутизация

### IP фильтр:

- Создание сложных цепочек правил
- Классификация пакетов по IP адресу, протоколу, номеру TCP/UDP порта

#### NAT:

- Преобразование IP адресов отправителя и получателя
- Преобразование до и после маршрутизации
- Маскарадинг

Дополнительные сервисы:

- $\bullet$  ping
- traceroute
- NTP клиент

Управление маршрутизатором:

- Консоль
- **•** Telnet
- ftp сервер
- tftp сервер и клиент

Сохранение конфигурации:

- flash память
- удаленный tftp сервер

Обновление ПО:

TFTP протокол

# <span id="page-11-0"></span>2. Технические характеристики

#### 2.1. Общие параметры

<span id="page-11-5"></span><span id="page-11-4"></span><span id="page-11-3"></span><span id="page-11-2"></span><span id="page-11-1"></span>![](_page_11_Picture_451.jpeg)

## <span id="page-12-0"></span>3. Подключение устройства

<span id="page-12-1"></span>3.1. Расположение органов управления, индикации и разъемов ELF2-REE, ELF2-RE

На передней панели ELF2-REE (-RE) расположены:

- кнопка сброса (Reset)
- индикатор включения питания (Power)
- индикатор режима  $100$  Мбит Ethernet (100TX)
- индикатор целостности линии Ethernet (Link)
- индикатор E1, канал а (E1-а)
- индикатор E1, канал b  $(E1-b)$  \*
- разъем консоли USB

![](_page_12_Figure_11.jpeg)

### **Рис. 4. Передняя панель ELF2-REE (-RE)**

<span id="page-12-2"></span>На задней панели ELF2-REE (-RE) расположены следующие разъемы:

- 8 контактный разъем для подключения к сети Ethernet "витая пара" типа RJ-45
- 8 контактный разъем порта E1A типа RJ-45
- 8 контактный разъем порта E1B типа RJ-45 $*$
- гнездо для подключения источника питания (DC)

![](_page_12_Figure_18.jpeg)

**Рис. 5. Задняя панель ELF2-REE (-RE)** 

<span id="page-12-3"></span>\* только для ELF2-REE

<span id="page-13-0"></span>3.2. Расположение органов управления, индикации и разъемов ELF2-RV

![](_page_13_Picture_2.jpeg)

**Рис. 6. Передняя панель ELF2-RV** 

<span id="page-13-1"></span>На задней панели ELF2-RV расположены следующие разъемы:

- 8 контактный разъем для подключения к сети Ethernet "витая пара" типа RJ-45
- 6 контактный разъем консоли RJ-11
- 26-контактный разъем порта V.35 типа DBH-26
- кнопка сброса (Reset)
- индикатор целостности линии Ethernet (Link)
- индикатор включения питания (Power)
- <span id="page-13-2"></span>гнездо для подключения источника питания (DC)

![](_page_13_Picture_156.jpeg)

**Рис. 7. Задняя панель ELF2-RV** 

# <span id="page-14-0"></span>3.3. Описание разъемов

![](_page_14_Picture_134.jpeg)

## **Табл. 2. Сигналы разъема Ethernet**

<span id="page-14-1"></span>![](_page_14_Picture_135.jpeg)

**Табл. 3. Сигналы разъема E1A** 

<span id="page-14-2"></span>![](_page_14_Picture_136.jpeg)

<span id="page-14-3"></span>**Табл. 4. Сигналы разъема E1B** 

| контакт        | сигнал      | направление |
|----------------|-------------|-------------|
| $\mathbf{1}$   | земля       |             |
| $\overline{2}$ |             |             |
| $\overline{3}$ |             |             |
| $\frac{4}{5}$  | <b>RTS</b>  | выход       |
|                | <b>CTS</b>  | вход        |
| $\overline{6}$ | <b>DTR</b>  | выход       |
| $\overline{7}$ | Земля       |             |
| 8              | CD          | вход        |
| 9              | Земля       |             |
| 10             | RxCa        | вход        |
| 11             | <b>RxCb</b> | вход        |
| 12             | TxCa        | вход        |
| 13             | TxCb        | вход        |
| 14             | <b>RxDb</b> | вход        |
| 15             | RxDa        | вход        |
| 16             | земля       |             |
| 17             |             |             |
| 18             |             |             |
| 19             | TxDa        | выход       |
| 20             | TxDb        | ВЫХОД       |
| 21             |             |             |
| 22             |             |             |
| 23             |             |             |
| 24             |             |             |
| 25             |             |             |
| 26             |             |             |

**Табл. 5. Сигналы разъема V.35 (режим DTE)** 

<span id="page-15-0"></span>Примечание: в режиме DTE подключение к порту V.35 осуществляется через кабель IC-V35-DTE

![](_page_16_Picture_177.jpeg)

**Табл. 6. Сигналы разъема V.35 (режим DCE)** 

<span id="page-16-1"></span><span id="page-16-0"></span>Примечание: в режиме DTE подключение к порту V.35 осуществляется через кабель IC-V35-DCE

![](_page_16_Picture_178.jpeg)

![](_page_16_Picture_179.jpeg)

## <span id="page-17-0"></span>4. Конфигурация физических портов

#### <span id="page-17-1"></span>4.1. Подключение консоли

Подключение консольного порта осуществляется к USB порту компьютера с помощью кабеля-переходника, входящего в комплект устройства. Консоль работает в режиме эмуляции последовательного порта (COM), поэтому после подключения кабеля в системе должен появиться дополнительный последовательный порт. Проконтролировать это можно в диспетчере устройств. В папке «Порты COM и LPT» появится устройство «USB Serial Port (COM3)». Если дополнительный порт не появился, необходимо установить драйвер USB устройства, который расположен в папке  $\text{USB}$  console drv $\text{H}$ а диске, входящем в комплект устройства. Драйвер также можно скачать с сайта http://www.ftdichip.com.

После появления дополнительного порта, к нему необходимо подключиться терминальной программой Teraterm (или hyperterm) с параметрами 38400, 8b, 1s, np, flow control=off. Необходимо помнить, что после выключения/включения банка каналов, терминальную программу необходимо также перезапустить.

#### <span id="page-17-2"></span>4.2. Главное меню программы конфигурации

Имя конфигурационной программы для управления параметрами физических портов **mcfg**.

Настройка параметров портов осуществляется путем перехода по системе иерархических меню и выбора нужных параметров для редактирования. После редактирования параметров настройки можно сохранить в файл на диске маршрутизатора, для чего существует соответствующий пункт меню. Конфигурация физических портов храниться в файле /etc/elf/mcfg30.cfg.

Внимание! Для того чтобы настройки восстановились после перезагрузки устройства, необходимо записать директорию /etc во флэш память маршрутизатора (команда writeflash).

Экран разбит на две части. В верхней части экрана выводится информация о версии ПО, версии прошивки, наиболее важных настройках и статусах линий.

В нижней части экрана выводится текущее меню (см. [Рис](#page-17-3). 8).

```
ELF2-REEV monitor, v1.13 08/04/2005, Updates: http://parabel.inc.ru/ 
Firmware: ELF2-REEV (2*E1, V.35){0x0}, Revision: 0x2 
E1/A is LongHaul, E1/B is ShortHaul, Drop-Insert=Off, Swap=Off, DTE=Off 
E1/A Cfg: Framing=On , MultiFraming=On , Line code=HDB3, Clock=Internal 
E1/A status: LOS=On , LOF=On , LOM=On , LOC=Off, RAIS=Off, FrErr=0/0 
E1/B status: LOS=On , LOF=On , LOM=On , LOC=Off, RAIS=Off, FrErr=0/0 
V35 status: DTR(CD)=Off, RTS(CTS)=Off 
                  1 3 5 7 9 1 3 5 7 9 1 3 5 7 9 1 
Timeslots E1/A: ###############.###########.... 
1. Configuration >> 
3. Test >> 
9. Reset
```
#### <span id="page-17-3"></span>**Рис. 8. Главное меню программы mcfg**

## <span id="page-18-0"></span>4.3. Общие настройки

Приведенные здесь настройки относятся к модели маршрутизатора ELF2-REE.

**Configuration/Common/Relay** – включить (On) или выключить (Off) обходное реле. В выключенном состоянии выходной сигнал E1a подключен к входному сигналу E1b, входной сигнал E1a подключен к выходному сигналу E1b. Если обходное реле включено, сигналы портов E1a и E1b подключаются к входным цепям маршрутизатора.

**Configuration/Common/Drop-insert** – включить (On) или выключить (Off) режим вставкиудаления канальных интервалов портов E1a и E1b (режим drop-insert). Если данный режим выключен, маршрутизатор работает в оконечном режиме по отношению к линии E1a. Порт E1b не используется. В режиме вставки-удаления передаваемые маршрутизатором данные будут отправляться в потоке E1A. Неиспользованные для передачи данных канальные интервалы будут прозрачно транслироваться на порт E1b. Выбор канальных интервалов, используемых для передачи данных в режиме drop-insert, осуществляется в конфигурации порта E1a.

**Configuration/Common/Swap A/B** – в состоянии On порты E1a и E1b логически меняются местами, что эквивалентно перестановке кабелей из E1a в E1b и наоборот. При этом передача данных возможна через E1b, порт E1a будет использоваться только в режиме вставки-удаления. В состоянии off – нормальная работа.

## <span id="page-18-1"></span>4.4. Конфигурация портa E1a

Приведенные здесь настройки относятся к моделям маршрутизатора ELF2-RE, ELF2-REE.

**Configuration/E1/Framing** – включение структурированного режима порта E1a.

В состоянии On генерируется и принимается цикл, соответствующий стандарту G.704. Данные из HDLC интерфейса инкапсулируются в заданные канальные интервалы цикла E1. Скорость передачи данных при этом Nx64 кбит/с (где N – число заданных канальных интервалов для передачи данных). Канальный интервал 0 используется для синхронизации.

В состоянии Off порт находится в неструктурированном режиме. Данные из HDLC интерфейса инкапсулируются в поток G.703 с фиксированной скоростью 2048 кбит/с.

**Configuration/E1/MultiFraming** – включить (On) или выключить (Off) генерацию сверхцикловой структуры CAS в 16-м канальном интервале. Генерация сверхцикла требуется только для совместимости маршрутизатора с некоторым оборудованием E1, на прием или передачу данных этот режим не влияет (подробнее о CAS сигнализации см. в функциональном описании).

**Configuration/E1/Line code** – установка требуемого линейного кода порта E1a (AMI или HDB3).

**Configuration/E1/Clock source** – выбор источника синхронизации E1. **Line** – синхронизация по приемному потоку E1, **Internal** – синхронизация по внутреннему источнику. В общепринятой терминологии **Line** соответствует режиму **E1 slave**, **Internal** соответствует **E1 master**.

**Configuration/E1/Timeslots** – выбор канальных интервалов, используемых для передачи данных (канальные интервалы с данными помечаются символом #).

**Configuration/E1/ts16 ABCD** – шестнадцатеричное число 0..f, которое задает код-заполнитель битов сигнализации ABCD в сверхцикле CAS. Код-заполнитель вставляется в КИ16, если КИ16 не используется для передачи данных (подробнее см. описание CAS сигнализации).

**Configuration/E1/CRC4** – включить (on) или выключить (off) генерацию CRC4 в направлении передачи

## <span id="page-19-0"></span>4.5. Конфигурация порта E1b

Приведенные здесь настройки относятся к модели маршрутизатора ELF2-REE.

Порт E1b используется только в режиме вставки-удаления канальных интервалов, при этом специальных опций конфигурации E1b не предусмотрено. Порт E1b всегда работает в структурированном режиме и имеет синхронизацию от линии. Кодировка (AMI/HDB3) порта E1b используется такая же, как для порта E1b. Используемые для передачи данных канальные интервалы такие же, как для порта E1a и задаются в меню **Configuration/E1a/Timeslots.** 

## <span id="page-19-1"></span>4.6. Конфигурация порта V.35

Приведенные здесь настройки относятся к модели маршрутизатора ELF2-RV.

**Configuration/V35/DTE** – включить (on) или выключить (off) режим DTE порта V.35. В режиме DTE сигналы синхронизации приема (RxC) и передачи данных (TxC) являются входными и формируются внешним оборудованием. Этот режим может использоваться для подключения к порту V.35 модема или мультиплексора. Если режим DTE выключен, сигналы синхронизации TxC, RxC являются выходными и формируются маршрутизатором.

**Configuration/V35/Inverse clock** – инверсия сигналов синхронизации TxC и RxC в режиме DCE. Используется для стыковки с нестандартной аппаратурой. В нормальном режиме off.

**Configuration/V35/Baud** – скорость порта в режиме DCE (бит/с).

## <span id="page-19-2"></span>4.7. Средства тестирования и диагностики портов E1

Приведенные здесь настройки относятся к моделям маршрутизатора ELF2-RE, ELF2-REE.

<span id="page-19-3"></span>**Test/E1/Lloop** – включение внутреннего шлейфа на соответствующем порту E1 ([Рис](#page-19-3). 9).

![](_page_19_Figure_13.jpeg)

**Рис. 9. Режим Lloop** 

**Test/E1/Rloop** – включение удаленного шлейфа на соответствующем порту E1 ([Рис](#page-20-0). 10).

![](_page_20_Figure_2.jpeg)

#### **Рис. 10. Режим Rloop**

<span id="page-20-0"></span>**Test/E1/TAOS** – посылка сигнала аварии (все "1")

**Test/E1/Freq** – замерить и отобразить частоту несущей E1 по отношению к внутренней опорной синхронизации маршрутизатора

# <span id="page-21-1"></span><span id="page-21-0"></span>5. Мониторинг работы портов маршрутизатора 5.1. Мониторинг портов E1

Статусы портов E1 распечатываются в строке **E1 status** в шапке экранного меню. Расшифровка статусных полей приведена в [Табл](#page-21-3). 8.

![](_page_21_Picture_322.jpeg)

**Табл. 8. Статусная информация портов E1** 

<span id="page-21-3"></span>Примечания:

1. При использовании неструктурированного потока наличие LOF, LOM, LOC не является ошибкой.

2. Обновление статуса происходит только при нажатии на клавиатуру.

3. Сброс счетчиков ошибок происходит при обращении к тестовому меню соответствующего порта (**Test/E1\_A/Freq**)

<span id="page-21-2"></span>5.2. Статус сигналов порта V.35

Статус сигналов порта V.35 распечатывается в строке V.35 status в шапке экранного меню, например:

V35 status: CTS:down CD:down RTS:up DTR:up

## <span id="page-22-0"></span>6. Описание режимов E1

## <span id="page-22-1"></span>6.1. Оконечный режим

Если **Configuration/Common/Drop-insert: off**, маршрутизатор находится в оконечном режиме, передача данных осуществляется между HDLC контроллером и портом E1a. Порт E1b не используется.

Порт E1a в оконечном режиме может находиться в неструктурированном режиме (**Configuration/E1a/Framing: off**), при этом скорость передачи данных составляет 2048 кбит/с. В структурированном режиме (**Configuration/E1a/Framing: on**), скорость передачи данных составляет Nx64 кбит/с, где N – число выбранных для передачи данных канальных интервалов.

Маршрутизатор в оконечном режиме может функционировать с внутренней синхронизацией (E1 master) или синхронизацией от линии (E1 slave).

![](_page_22_Figure_6.jpeg)

**Рис. 11. Синхронизация в режиме E1 slave** 

<span id="page-22-2"></span>![](_page_22_Figure_8.jpeg)

<span id="page-22-3"></span>**Рис. 12. Синхронизация в режиме E1 master** 

ELF2

### <span id="page-23-0"></span>6.2. Режим вставки-удаления канальных интервалов

Если **Configuration/Common/Drop-insert: on**, маршрутизатор находится в режиме вставкиудаления канальных интервалов. В этом режиме задействованы оба E1 порта. Логика коммутации канальных интервалов показана на [Рис](#page-23-1). 13.

![](_page_23_Figure_3.jpeg)

#### **Рис. 13. Коммутация канальных интервалов в режиме drop-insert**

<span id="page-23-1"></span>Как видно из рисунка, порты E1a и E1b находятся в структурированном режиме. Для передачи данных используются КИ2..КИ4. В направлении «E1a -> E1b» поток E1 пропускается маршрутизатором в неизменном виде, но из него выделяются канальные интервалы с данными и отправляются в контроллер HDLC. В направлении «E1b -> E1a» канальные интервалы 2..4, идущие из E1b игнорируются. На их место маршрутизатор вставляет данные, считанные из HDLC контроллера. Остальные интервалы пропускаются без изменений.

Синхронизация портов маршрутизатора в режиме вставки-удаления показана на [Рис](#page-23-2). 14.

ELF2

![](_page_23_Figure_8.jpeg)

<span id="page-23-2"></span>**Рис. 14. Синхронизация в режиме drop-insert** 

### <span id="page-24-0"></span>6.3. Подсчет и проверка CRC4

По приему, на портах E1a и E1b проверяется тестовая последовательность CRC4 независимо от режима порта. Результат проверки отображается в статусной информации порта (поле LOC). Неправильная CRC4 последовательность на входе порта E1 на логику работы маршрутизатора не влияет.

В направлении передачи, генерация CRC4 осуществляется для порта E1a, если порт сконфигурирован соответствующим образом (**Configuration/E1/CRC4: on**).

Последовательность CRC4 на выходе E1b не рассчитывается, так как выходной поток порта E1b эквивалентен входному потоку порта E1a в режиме вставки-удаления. По этой причине последовательность CRC4 на выходе E1b формируется оборудованием, подключенным к порту E1a.

## <span id="page-24-1"></span>6.4. CAS сигнализация

Для совместимости с телефонным оборудованием, использующим CAS сигнализацию, маршрутизатор способен формировать в КИ16 сверхцикл CAS с фиксированным состоянием битов ABCD. В качестве примеров CAS сигнализации можно привести R1.5 «челнок», R2, ВСК2. Для корректной работы телефонных коммутаторов и АТС, подключенных к общему с маршрутизатором каналу E1, занятые для передачи данных каналы должны сопровождаться в КИ16 кодом нейтрального состояния данной телефонной сигнализации. Код нейтрального состояния, задающий биты ABCD, зависит от протокола сигнализации и конкретной телефонной аппаратуры. Для включения CAS сверхцикла необходимо установить меню **Configuration/E1a/MultiFraming** в состояние **on**. Содержимое битов ABCD задается в меню **Configuration/E1a/ts16 ABCD**.

В оконечном режиме заданный код ABCD будет формироваться в КИ16 для каналов 1-15, 17-31. В режиме вставки-удаления заданный код ABCD порта E1a будет формироваться только для каналов, занятых под передачу данных. Для оставшихся каналов биты ABCD пропускаются без изменения, т.е. формируются оборудованием, подключенным к порту E1b.

Необходимо отметить, что CAS сигнализация формируется маршрутизатором в случае, если КИ16 не используется для обмена данными. В противном случае, CAS сверхцикл и биты ABCD в направлении передачи не формируются.

На прием, CAS сверхцикл и биты ABCD маршрутизатором не используются. В режиме вставки-удаления CAS сигнализация прозрачно пропускается из порта E1a в порт E1b.

Если маршрутизатор установлен в режим вставки-удаления и телефонное оборудование использует общеканальную сигнализацию, CAS сверхцикл необходимо выключить (**Configuration/E1a/MultiFraming:off**).

# <span id="page-25-0"></span>7. Программное обеспечение маршрутизатора

## <span id="page-25-1"></span>7.1. Ввеление

Программное обеспечение маршрутизатора базируется на ОС Linux (ядро 2.4.22). Конфигурация маршрутизатора осуществляется через консоль, по протоколу telnet или путем редактирования конфигурационных файлов через ftp.

## <span id="page-25-2"></span>7.2. Особенности ОС Linux на платформе ELF

Корневой файловой системой Linux является ram диск, начальный образ которого распаковывается из flash при старте системы. После распаковки и старта ОС, конфигурация Linux воссоздается на основе текстовых файлов, расположенных в директории /etc. В первую очередь начинает исполняться командный файл /etc/rc.sh, который содержит команды настройки основных параметров.

Последовательность действий при сохранении конфигурации следующая:

- 1. Файлы еtс директории запаковываются в tar архив
- 2. Архив сжимается утилитой gzip
- 3. Полученный сжатый файл записывается в flash память утилитой /usr/sbin/flash

Для упрощения процесса сохранения конфигурации существует скрипт writeflash, который автоматически выполняет действия 1-3. Загрузка конфигурации из flash памяти осуществляется в обратной последовательности.

Объем памяти, доступный для конфигурационных данных, ограничивается общим размером flash памяти (4 Мбайта) и количеством flash памяти, занятой для пакета ОС Linux (сжатый образ ядра и гат диска).

Утилита /usr/sbin/flash имеет следующие параметры:

#### flash [r|w] filename

гле

r - опция чтения, конфигурационные данные из flash памяти читаются в файл с именем filename:

w - опция записи, конфигурационные данные из файла с именем filename записываются во flash память.

Для восстановления конфигурации при запуске системы, утилита flash имеет специальный режим работы, переход в который осуществляется, если pid = 1. Иными словами, утилита flash может запускаться вместо процесса init. Чтобы сохраненная конфигурация восстанавливалась каждый раз при запуске ОС, необходимо в командной строке указать в качестве init процесса утилиту flash:

#### init=/usr/sbin/flash

Если в командной строке указанная подстрока отсутствует, загружается конфигурация по умолчанию (сохраненная в образе ram диска).

Внимание! При обновлении версии программного обеспечения (ядра и образа ram диска) текущая конфигурация теряется. Для ее сохранения необходимо прочитать конфигурацию утилитой flash во временный файл, который далее можно забрать из контроллера через ftp.

Для непосредственного редактирования файлов конфигурации можно использовать текстовый редактор јое.

## <span id="page-25-3"></span>7.3. Командная строка

Командная строка (КС) задается в меню загрузчика и передает ядру стартовые настройки. Командная строка должна иметь вид:

root=/dev/ram0 rw ramdisk size=6000 init=/usr/sbin/flash

где:

параметр **root** задает корневую файловую систему; параметр **ramdisk\_size** задает размер образа файловой системы, в килобайтах; параметр **init** определяет имя программы инициализации.

## <span id="page-26-0"></span>7.4. Коммуникационные интерфейсы

Список интерфейсов выводится на консоль по команде ifconfig без параметров. В системе имеются следующие интерфейсы:

 eth0 – соответствует порту Ethernet 10/100 hdlc0 – соответствует порту E1A или интерфейсу V.35 (для модели ELF2-RV). hdlc1 – соответствует порту E1B

Драйвер интерфейсов hdlc разработан в виде загружаемого модуля и расположен в директории /lib/modules/2.4.22/m860hdlc.o.

## <span id="page-26-1"></span>7.5. Загрузочный монитор

После включения питания или перезапуска маршрутизатора управление всегда получает загрузочный монитор. В зависимости от установленных параметров, монитор сразу после запуска может начать загрузку программы маршрутизатора или перейти в командный режим. Командный режим используется для конфигурации монитора и выполнения определенных сервисных функций. В этом режиме монитор выполняет вводимые пользователем через консоль команды и выводит на консоль результат их выполнения. Набор команд зависит от текущего меню. Cодержимое меню можно посмотреть нажатием в терминальной программе клавиш <h>, <Enter>.

Монитор выполняет следующие функции:

- Программирование flash памяти
- Выполнение сервисных функций по команде пользователя (ARP запрос, ICMP echo)
- Редактирование параметров и настроек сети
- Копирование, заполнение, тестирование памяти

Параметры монитора сохраняются во flash памяти и не зависят от параметров маршрутизатора.

#### <span id="page-26-2"></span>7.5.1. Консоль монитора

Установка параметров монитора осуществляется только через консоль, так же как описано в п. 4.1.

#### <span id="page-26-3"></span>7.5.2. Редактирование параметров монитора

Переход в меню редактирования параметров происходит по команде **opt** монитора. Доступны следующие параметры:

**myip** - ввод IP адреса монитора **servip** - ввод IP адреса сервера, с которого будет загружаться файл по TFTP протоколу. **gwip** - ввод IP адреса сетевого шлюза. **mask** - ввод сетевой маски **file** - имя файла, загружаемого из TFTP сервера **loadptr** - адрес области памяти, куда будет загружаться файл **jumpptr** - адрес передачи управления по команде go или при автозапуске. Должен быть равен 0x200000.

bootstr - содержимое командной строки, не имеет значения. **bootptr** - адрес, куда копируется командная строка list - выводит значения всех параметров flags - переход в меню установки флагов Доступны следующие флаги:

- "verbose mode" при установке в "on" монитор выводит больше текстовых сообщений при работе;
- "TFTP standalone" должен быть установлен в "on".
- "Auto bootp" выполнять BOOTP запрос при перезапуске
- "Auto load" выполнять загрузку файла по протоколу TFTP при перезапуске (аналогично команде load)
- "Auto jump" выполнять передачу управления при перезапуске (аналогично команде  $g<sub>0</sub>$ )
- "Copy bootstring to RAM" копировать командную строку в оперативную память при перезапуске

update - сохранить все параметры во flash

#### <span id="page-27-0"></span>7.5.3. Сервисные команды

pings - монитор переходит в режим ICMP эхо сервера и отвечает на ping запросы от других станций в сети. Режим служит для проверки соединения локальной сети. Перед выполнением команды должны быть установлены сетевые настройки (IP адрес, маска, шлюз)

**bootp** - монитор запрашивает сетевые параметры у ВООТР сервера

arp - монитор делает ARP запрос и получает Ethernet адрес сервера по его IP адресу. Предварительно должен быть введен IP адрес сервера (параметр servip).

load - монитор загружает файл в оперативную память контроллера по TFTP потоколу. Адрес памяти задается параметром loadptr, сетевой адрес - параметром servip, имя файла – параметром file. Используется для тестовых целей.

**go** - монитор передает управление по адресу

mdump - распечатка содержимого памяти mfill - заполнение области памяти кодом mtest - тестирование области памяти

fflash - программирование flash памяти. Команда аналогична команде load, только данные загружаются не в оперативную память, а программируются во flash. Длина запрограммированного участка во flash памяти определяется длиной файла.

<span id="page-27-1"></span>7.5.4. Обновление программного обеспечения маршрутизатора Для записи новой версии программного обеспечения:

- Запустить программу ТFTP сервера на компьютере и разрешить серверу доступ на чтение к какой-либо директории.
- Скопировать в эту директорию файл image.bin с образом программного обеспечения  $\bullet$ маршрутизатора/моста.
- Подключить к устройству кабель консоли и кабель локальной сети  $\bullet$
- Запустить на компьютере программу терминала и установить параметры последовательного порта: скорость 34800, 8 бит, 1 стоп бит, без контроля четности.
- Перезапустить устройство (команда **reboot**).
- Остановить процесс загрузки, нажав любую клавишу. После этого устройство будет находиться в режиме монитора.
- Если необходимо, изменить IP адрес монитора и сервера, а также сетевую маску (меню **opt** монитора).
- Программирование происходит по команде fflash монитора: **boot>** fflash<CR>

# <span id="page-29-0"></span>8. Комплектация маршрутизатора

Маршрутизатор поставляется в следующей комплектации:

- Маршрутизатор 1 шт
- Блок питания 220 В
- Консольный кабель USB 1 шт
- CD диск с документацией 1 шт

Отдельно могут приобретаться сопутствующие аксессуары:

- Блок питания 36..72В
- Кабель-переходник IC-V35-DTE
- Кабель-переходник IC-V35-DCE

# <span id="page-29-1"></span>9. Упаковка

Маршрутизатор поставляется в гофрокартонной коробке. Упаковка допускает складирование в сухих закрытых помещениях, не более 10 штук в стопке.

# <span id="page-30-0"></span>Приложение А. Справочник по конфигурации ОС Linux

Данный справочник содержит описание команд и примеры конфигурации маршрутизатора ELF2.

# СОДЕРЖАНИЕ СПРАВОЧНИКА

![](_page_31_Picture_360.jpeg)

## <span id="page-32-0"></span>A.1. Определение текущей версии пакета Linux

Версия ядра и пакета Linux распечатываются в протоколе загрузки при старте маршрутизатора. Ниже приведен пример подобного протокола, который выводится через консоль. Жирным шрифтом выделены, соответственно, версии ядра и пакета.

 Motorola PPC860 boot monitor Version 1.81, Jun 29 2004 CPU 50 MHz, memory 32 Mbytes Press any key to interrupt boot sequence... 1 Copying 3159844 bytes from flash Linux package found at 200000 Kernel size 785k (compressed) Ramdisk size 2297k (compressed) Decompressing kernel...ok **Linux version 2.4.22** (root@L6-1-521-1) (gcc version 3.2.2 20030217 (Yellow Dog L inux 3.0 3.2.2-2a\_1)) #105 Fri Aug 13 17:08:19 NOVST 2004 On node 0 totalpages: 8192 zone(0): 8192 pages. zone $(1)$ : 0 pages. zone $(2)$ : 0 pages. Kernel command line: root=/dev/ram rw ramdisk\_size=7000 init=/usr/sbin/flash Decrementer Frequency = 184320000/60 Calibrating delay loop... 48.84 BogoMIPS Memory: 28160k available (1388k kernel code, 440k data, 84k init, 0k highmem) Dentry cache hash table entries: 4096 (order: 3, 32768 bytes) Inode cache hash table entries: 2048 (order: 2, 16384 bytes) Mount cache hash table entries: 512 (order: 0, 4096 bytes) Buffer cache hash table entries: 1024 (order: 0, 4096 bytes) Page-cache hash table entries: 8192 (order: 3, 32768 bytes) POSIX conformance testing by UNIFIX Linux NET4.0 for Linux 2.4 Based upon Swansea University Computer Society NET3.039 Initializing RT netlink socket Starting kswapd CPM UART driver version 0.04 ttyS0 at 0x0280 is on SMC1 using BRG1 pty: 256 Unix98 ptys configured Generic RTC Driver v1.07 DLCI driver v0.35, 4 Jan 1997, mike.mclagan@linux.org. eth0: FEC ENET Version 0.2, FEC irq 9, MII irq 10, addr ce:3d:fa:01:00:1b RAMDISK driver initialized: 16 RAM disks of 7000K size 1024 blocksize loop: loaded (max 8 devices) PPP generic driver version 2.4.2 PPP Deflate Compression module registered Cronyx Ltd, Synchronous PPP and CISCO HDLC (c) 1994 Linux port (c) 1998 Building Number Three Ltd & Jan "Yenya" Kasprzak. HDLC support module revision 1.14 NET4: Linux TCP/IP 1.0 for NET4.0 IP Protocols: ICMP, UDP, TCP, IGMP

IP: routing cache hash table of 512 buckets, 4Kbytes TCP: Hash tables configured (established 2048 bind 4096) IPv4 over IPv4 tunneling driver ip\_conntrack version 2.1 (256 buckets,  $2048$  max) - 292 bytes per conntrack ip\_tables: (C) 2000-2002 Netfilter core team NET4: Unix domain sockets 1.0/SMP for Linux NET4.0. NET4: Ethernet Bridge 008 for NET4.0 X.25 for Linux. Version 0.2 for Linux 2.1.15 NET4: LAPB for Linux. Version 0.01 for NET4.0 802.1Q VLAN Support v1.8 Ben Greear <greearb@candelatech.com> All bugs added by David S. Miller <davem@redhat.com> RAMDISK: Compressed image found at block 0 Freeing initrd memory: 2297k freed VFS: Mounted root (ext2 filesystem). Freeing unused kernel memory: 84k init Reading flash ... 30248 config data read init started: BusyBox v0.60.5 (2004.03.03-19:25+0000) multi-call \*\*\*\*\*\*\*\*\*\*\*\*\*\*\*\*\*\*\*\*\*\*\*\*\*\*\*\*\*\*\*\*

#### **Elf linux image release 2.20**

13/08/04

\*\*\*\*\*\*\*\*\*\*\*\*\*\*\*\*\*\*\*\*\*\*\*\*\*\*\*\*\*\*\*\*

/etc/rc.sh: configuring loopback interface /etc/rc.sh: configuring ethernet interface /etc/rc.sh: loading firmware /etc/rc.sh: loading spi driver Using /lib/modules/2.4.22/spi.o /etc/rc.sh: loading hdlc driver Using /lib/modules/2.4.22/m860hdlc.o /etc/rc.sh: configuring E1 multiplexor /etc/rc.sh: configuring hdlc stack /etc/rc.sh: configuring hdlc interface

BusyBox v0.60.5 (2004.03.04-14:03+0000) Built-in shell (ash) Enter 'help' for a list of built-in commands.

#

Версию ядра также можно узнать по содержимому файла /proc/version (команда cat /proc/version). Версия пакета может быть определена по содержимому файла /etc/rc.sh.

## <span id="page-33-0"></span>A.2. Командная строка Linux

После загрузки системы пользователь имеет возможность конфигурировать маршрутизатор через командную строку. Ввод команд может осуществляться через консоль или удаленно, по протоколу telnet. При вводе команд могут использоваться клавиши управления курсором  $\leftarrow \rightarrow \text{q}$ ля перемещения по командной строке и клавиши Delete и Backspace для удаления символов. Уже введенные команды запоминаются в списке истории и могут быть вызваны снова клавишами курсора ↑↓.

При наборе команд и имен файлов можно также пользоваться клавишей табуляции для ускоренного ввода.

Большинство команд имеет встроенную помощь, для вызова которой можно пользоваться ключом -help, например,

### $ls - help$

распечатывает правила использования команды Is.

## <span id="page-34-0"></span>А.3. Командный интерпретатор

В качестве командного интерпретатора используется одна из разновидностей A shell. В частности, интерпретатор позволяет разрабатывать командные скрипты, с помощью которых могут создаваться новые команды. Командный язык интерпретатора включает операторы проверки условия, цикла, ветвления и т.д. Подробная информация по разработке скриптов приведена в [3]. Примером скрипта может служить /etc/rc.sh, используемый для начальной инициализации системы. Редактирование скриптов может осуществляться редактором јое. Сохранять созданные скрипты рекомендуется в директории /etc, т.к. она имеет возможность записи в flash память.

### <span id="page-34-1"></span>А.4. Текстовый редактор јое

Для редактирования текстовых файлов конфигурации и командных скриптов можно использовать экранный редактор јое.

Для редактирования файла в командной строке ввести

#### јое <имя файла>

Справка по командам редактора вызывается последовательным нажатием ^К Н (символ ^ соответствует клавише Ctrl).

#### Навигация по тексту

 $\xleftarrow{\uparrow}$  - для перемещения по экрану

<sup>^</sup>K U - переход в начало файла

<sup>^</sup>K V - переход в конец файла

Выход из редактора

^C - выйти без сохранения файла

 $\wedge$ **K X** - выйти с сохранением файла

## Поиск фрагмента текста

 $\Lambda$ К  $F$  – найти фрагмент

^L - найти следующий

#### Работа с блоками

- $\Lambda$ **K B** отметить начало блока
- <sup>^</sup>K K отметить конец блока
- ^K M переместить блок
- $\Lambda K$  C копировать блок
- ^K W записать блок в файл

 $^{\wedge}$ К Y - удалить блок

#### <span id="page-34-2"></span>А.5. Пароль доступа в систему (passwd)

Удаленный доступ в систему осуществляется на основании имени пользователя и пароля. По умолчанию имя/пароль имеют значения root/root. Для изменения пароля можно использовать команду **passwd**, которая предложит ввести новый пароль. В случае утери пароля, команду **passwd** можно запустить через консоль, доступ к которой паролем не ограничен. Вся информация о паролях хранится в закодированном виде в файле /etc/passwd.

#### <span id="page-34-3"></span>А.6. Файловая система маршрутизатора (pwd, ls, cd)

Для навигации по файловой системе маршрутизатора можно использовать команды:

pwd - вывод текущей директории на консоль

**Is** - листинг файлов текущей директории

cd - смена текущей директории Основными директориями являются: / - корневая  $\frac{1}{\pi}$  /usr/sbin, /usr/bin – утилиты конфигурации /etc - конфигурационные файлы и скрипты /lib - разделяемые библиотеки /dev - специальные файлы устройств, используются драйверами /proc - виртуальные файлы, содержащие информацию о системе А.7. Сбор сведений о текущем состоянии системы (procfs)

<span id="page-35-0"></span>Виртуальная файловая система procfs содержит информацию о текущем состоянии маршрутизатора. Информация, в большинстве случаев, представлена текстовыми файлами, для просмотра содержимого которых можно использовать команды cat или more.

/proc/cmdline - строка загрузки маршрутизатора, которую передал загрузочный монитор /proc/cpuinfo - информация о процессоре

/proc/kmsg - служебные сообщения, выдаваемые ядром

/proc/meminfo - информация об использовании памяти маршрутизатора

 $\gamma$ proc/modules – список загруженных модулей (драйверов устройств)

/proc/loadavg - загрузка процессора за последние 1, 5 и 15 минут

/proc/uptime - время работы системы с момента последнего перезапуска и время простоя процессора (в секундах)

## <span id="page-35-1"></span>А.8. Запуск и удаление процессов (ps, kill)

Список процессов, функционирующих в данный момент в системе, может быть выведен на консоль командой ps. Каждый процесс имеет название и PID - уникальный идентификатор (десятичное число). Процесс может быть остановлен командой kill PID или по имени - командой killall PROCNAME. С использованием команды kill можно останавливать некоторые фоновые сервисы - например, syslogd или routed.

В качестве отдельных процессов могут быть запущены создаваемые администратором скрипты. Для этого, при запуске скрипта на исполнение, необходимо заканчивать командную строку символом &. Запущенная таким образом команда будет выполняться в фоновом режиме, в качестве отдельного процесса.

# <span id="page-35-2"></span>А.9. Удаленный доступ в систему (telnet, ftp, tftp)

Для удаленной конфигурации системы и мониторинга ее параметров могут использоваться несколько сетевых сервисов. По умолчанию, маршрутизатор имеет запущенные telnet и ftp сервера. Для загрузки и выгрузки конфигурации может использоваться также tftp клиент. Инициирование ftp и telnet сессий осуществляется удаленными машинами (клиентами). Инициирование tftp сессии наоборот, осуществляется на стороне маршрутизатора, директивой из командной строки. Доступ по telnet и ftp защищен паролем. Запуск ftp и telnet сессий осуществляется на основании конфигурационной информации, которая хранится в директории /etc/xinetd.d.

<span id="page-35-3"></span>A.9.1. telnet

/etc/xinetd.d/telnet - конфигурационный файл

/usr/sbin/in.telnetd - исполняемый файл сервера

Для запрета сервиса в конфигурационном файле установить параметр:

## $disable = ves$

Изменения в конфигурационном файле вступят в силу только после перезагрузки маршрутизатора или перезапуска сервера xinetd.

<span id="page-36-0"></span>A.9.2. ftp

/etc/xinetd.d/ftpd – конфигурационный файл

/usr/sbin/in.ftpd – исполняемый файл сервера

Для запрета сервиса в конфигурационном файле установить параметр:

#### **disable = yes**

Изменения в конфигурационном файле вступят в силу только после перезагрузки маршрутизатора или перезапуска сервера **xinetd**.

<span id="page-36-1"></span>A.9.3. tftp

Команда tftp имеет параметры:

### **tftp [OPTION] HOST**

где **HOST** – ip адрес tftp сервера, на который отправляется файл.

Опциями могут быть:

**-g** - загрузить файл с удаленного сервера

**-p** – загрузить файл на удаленный сервер

**-l FILE** - задать имя локального файла

**-r FILE** – задать имя удаленного файла

Примечание: для работы команды tftp необходимо на удаленной машине запустить tftp сервер, который входит в состав ПО, поставляемого с маршрутизатором.

### <span id="page-36-2"></span>A.10. Теплый рестарт (reboot)

Перезапуск системы без аппаратного сброса может осуществляться командой **reboot**. При этом текущая конфигурация во flash память автоматически не записывается.

## <span id="page-36-3"></span>A.11. Просмотр и изменение системного времени (date и rdate)

Вывод на консоль системного времени осуществляется командой **date** без параметров. Установка времени осуществляется командой **date** с ключом **–s**:

#### **date –s MMDDhhmmYYYY**

где

MM – месяц (цифрой) DD – дата  $hh -$ час mm – минуты YYYY – год Например,

## **date –s 081815352004**

установит время 18 августа 2004 г, 15:35.

Необходимо отметить, что после перезапуска установленное в маршрутизаторе время не сохраняется, поэтому иногда удобнее использовать команду rdate для запроса времени у удаленного сервера, поддерживающего протокол NTP.

## **rdate [–s] HOST**

где,

 HOST – ip адрес удаленного сервера -s – установить время, в противном случае только распечатать

## <span id="page-36-4"></span>A.12. Служба системных сообщений (syslogd)

Команда **syslogd** запускает службу системных сообщений. По умолчанию, сообщения выводятся на консоль и не архивируются. На усмотрение администратора, служба **syslogd** может направлять системные сообщения в файл **/var/log/messages** или на удаленную машину с аналогичной службой syslogd. В первом случае нужно учитывать, что файловая система маршрутизатора располагается в ОЗУ, поэтому файл с сообщениями необходимо периодически чистить для избежания переполнения памяти.

Опции:

**-O FILE** – использовать альтернативный файл для сообщений

**-m NUM** – интервал между метками времени в файле сообщений (минуты)

**-R HOST[:PORT]** - направлять сообщения на удаленную машину c сервисом syslogd (для регистрации удаленных сообщений обычно требуется указать ключ –r).

Пример:

Для перенаправления сообщений на сервер 192.168.1.1 выполнить команду: syslogd –R 192.168.1.1

<span id="page-37-0"></span>A.13. Восстановление заводской конфигурации маршрутизатора (clearflash) Для восстановления конфигурации «по умолчанию» необходимо набрать команду clearflash (скрипт). Это приведет к очистке сектора flash памяти, в котором хранится конфигурация маршрутизатора (/etc директория). После перезапуска система восстановит заводскую конфигурацию.

<span id="page-37-1"></span>A.14. Сохранение текущей конфигурации на удаленном сервере (backup) Команда **backup** является командным скриптом, который отправляет текущее содержимое директории /etc на удаленный компьютер с запущенной службой tftp (сервер tftp для Windows прилагается на CD).

Использование: **backup <HOSTIP>**  где **HOSTIP** – IP адрес удаленного сервера

Примечание: сервер должен быть запущен с флажком разрешения записи.

## <span id="page-37-2"></span>A.15. Сохранение текущей конфигурации в flash памяти (writeflash)

Команда **writeflash** является командным скриптом, который сохраняет текущее содержимое директории /etc в энергонезависимой памяти (flash). При следующем старте системы сохраненная конфигурация будет восстановлена.

Использование: **writeflash** 

## <span id="page-37-3"></span>A.16. Настройка WAN интерфейсов (sethdlc)

Функционирование WAN интерфейсов (V.35, E1) имеет несколько особенностей. Тип соединения всегда «точка-точка». Настройка интерфейса состоит из трех этапов – конфигурация физического уровня (таймслоты, скорость передачи и т.д.), конфигурация канального уровня (выбор протокола и его параметров) и конфигурация IP уровня (адрес, маршруты). Конфигурация физического уровня выполняется с помощью утилиты **mcfg**, описание которой приведено в основном тексте. Конфигурация канального уровня выполняется утилитой **sethdlc**.

**sethdlc [interface] [protocol]** 

где, **interface** – имя интерфейса, hdlc0 или hdlc1 **protocol** – протокол канального уровня, может принимать значения: **hdlc** – инкапсуляция ip пакетов в hdlc без заголовка **cisco [interval val] [timeout val] [ether]** – протокол Cisco HDLC **fr** – протокол frame-relay **ppp** – синхронный ppp, без поддержки аутентификации

#### Пример:

sethdlc hdlc0 cisco ether

Параметры сіѕсо протокола:

interval - определяет в секундах период повтора квитанций целостности линка (keepalive пакеты)

timeout - определяет в секундах время ожидания подтверждения на квитанции

 $ether - ec\mu$  указан, в hdlc инкапсулируются Ethernet пакеты, т.е. интерфейс устанавливается в режим моста. В противном случае в hdlc инкапсулируются ір пакеты, т.е. интерфейс работает в режиме маршрутизатора.

## <span id="page-38-0"></span>А.17. Конфигурация IP интерфейсов (ifconfig)

Назначение и удаление IP адресов на интерфейсах передачи данных осуществляется командой ifconfig.

ifconfig без параметров выводит список интерфейсов с указанием IP адресов, масок и ряда других параметров, а также выводит статистику пакетов по интерфейсам.

Для назначения IP адресов используется следующий синтаксис:

## ifconfig <interface> [address] [options]

где.

**interface** – имя интерфейса (eth0, hdlc1 и т.д.)

**address** – IP адрес интерфейса (например,  $100.0.0.1$ )

Опнии:

[netmask <address>] - установить IP маску

[broadcast <address>] - установить широковещательный адрес интерфейса

[pointopoint <address>] - установить адрес партнера для соединений точка-точка

 $\overline{u}$   $\overline{u}$   $\overline{v}$   $\overline{v}$   $\overline$ 

Пример:

ifconfig eth0 192.168.1.1 netmask 255.255.255.0

Подробная информация по конфигурации интерфейсов приведена в [1], п. 5.8.

<span id="page-38-1"></span>А.18. Статистика работы интерфейсов (ifshow, ifclear)

Статистика интерфейсов содержит счетчики переданных и принятых пакетов, количество зафиксированных ошибок. Для интерфейса Ethernet статистика может быть выведена на экран командой ifconfig eth0.

Для WAN интерфейсов более подробная статистика может быть получена с помощью скрипта ifshow <ifname>, где ifname - hdlc0 или hdlc1.

Очистка статистики производится скриптом

ifclear <ifname>

<span id="page-38-2"></span>А.19. Конфигурация VLAN интерфейсов (vconfig)

Команда vconfig используется для конфигурации vlan (IEEE802.1Q) интерфейсов. В настоящий момент добавление виртуальных интерфейсов возможно только для интерфейса Ethernet eth0. Использование:

add <ifname> <vlan id> - добавить виртуальный интерфейс с идентификатором vlan id на реальный интерфейс ifname (только eth0). Имя виртуального интерфейса будет выглядеть как eth0.vlan id, где vlan id – десятичное число 0.4095.

rem <vlan name> - удалить виртуальный интерфейс с именем vlan name.

Пример:

veonig add eth0 45 ifconfig eth0.45 192.168.45.1 netmask 255.255.255.0

<span id="page-39-0"></span>А.20. Управление мостом (brctl)

Команда brctl используется для добавления и удаления моста (bridge) в систему, назначения интерфейсов, подключенных к мосту и мониторинга работы моста. Интерфейсы передачи данных, подключенные к мосту, образуют группу моста и напрямую недоступны для маршрутизации. В пределах этой группы между интерфейсами происходит передача данных по протоколам моста. Маршрутизация может использоваться только между группой как целым и остальными интерфейсами, не включенными в группу моста. Группе интерфейсов, включенных в мост, приписывается виртуальный интерфейс передачи данных, которому может быть назначен свой IP адрес и маска.

Подробная информация по работе моста и протокола STP приведена в [2].

Использование:

brctl <command> [parameters]

команды могут быть следующими:

addbr <br />
shame> - добавить новый мост в систему с именем brname. Имя указывается администратором и может быть произвольным, например, br0, br1 и т.д. Далее указанное имя может использоваться для присвоения IP адреса и маски командой ifconfig.

delbr <br />
системы <br />
системы мост с указанным именем из системы

addif <br />brname> <ifname> - добавить в группу моста с именем brname интерфейс ifname. После этого интерфейс становится недоступным для маршрутизации.

delif <br />brname> <ifname> - удалить интерфейс ifname из группы моста brname.

**brctl stp <on**  $off$  - включить  $(on)$  / выключить  $(off)$  поддержку протокола Spanning Tree. Протокол STP предотвращает образование петель и обеспечивает выбор наилучшей топологии сети.

brctl show - вывести на консоль список мостов, существующих в системе

brctl showmacs <br />
orname> - вывести на консоль список МАС адресов, обнаруженных в сегменте моста **brname** 

brctl showstp <br />brname> - вывести статистику протокола STP для моста brname.

После добавления нового моста в систему и подключения к нему интерфейсов передачи данных, мосту может быть назначен IP алрес команлой ifconfig.

#### Примечание:

Мост может включать WAN интерфейсы hdlc0, hdlc1. В этом случае на канальном уровне рекомендуется использовать протокол Cisco HDLC. Использование PPP, FrameRELAY совместно с мостом не тестировалось и корректная работа этих протоколов не гарантируется.

Пример конфигурации моста и присвоения ему IP адреса:

bretl addbr br0 brctl addif br0 eth0 brctl addif br0 hdlc0 bretl stp on ifconfig br0 192.168.1.54 netmask 255.255.255.0

## <span id="page-39-1"></span>А.21. Управление таблицей маршрутизации (route)

С помощью команды route можно вручную добавлять и удалять маршруты из таблицы маршрутизации системы. route без параметров выводит известные системе маршруты.

Использование:

**add [-net | -host ] IP [netmask NM] [gw GW] [metric N] [dev IF]** – добавить маршрут **del [-net | -host ] IP [netmask NM] [gw GW] [metric N] [dev IF]** – удалить маршрут где,

**IP** – ip адрес сети или хоста, на которые указывает маршрут. В случае указания маршрута на сеть необходимо задать параметр **netmask**.

**NM** – сетевая маска, например 255.255.255.0.

Для указания маршрута «по умолчанию», вместо **IP** и **NM** можно использовать ключевое слово **default**.

**GW** – ip адрес шлюза (если необходимо)

**metric N** – метрика маршрута, где N – десятичное число 0..15. Метрика используется сервисом динамической маршрутизации и должна соответствовать числу промежуточных IP шлюзов до указанной подсети (хоста). Сети, доступные из маршрутизатора напрямую, должны иметь метрику 0, доступные через два шлюза – метрику 2.

**IF** – имя интерфейса, через который должны отправляться пакеты (eth0, hdlc0 и т.д.).

Примеры:

route add default gw 100.0.0.1

route add –net 192.168.1.0 netmask 255.255.255.0 gw 100.0.0.1

Подробная информация по таблице маршрутизации и использованию команды route приведена в [1] п.2.4 и п.5.7.

#### <span id="page-40-0"></span>A.22. Динамическая маршрутизация RIP (routed)

Команда routed запускает фоновый сервис динамической маршрутизации, совместимый с протоколом RIP (RFC-1058). Маршрутизатор периодически начинает посылать копию своей маршрутной таблицы соседним шлюзам. Выбор наилучшего маршрута осуществляется на основании маршрутных таблиц, полученных от других шлюзов и их метрик (см. команду route). Проверить наличие сервиса RIP на другом шлюзе можно с помощью команды

#### **ripquery HOSTIP**

## <span id="page-40-1"></span>A.23. Фильтрация и NAT (iptables)

Управление встроенным фильтром ОС Linux осуществляется командой **iptables**.

Конфигурирование фильтра сводится к заданию правил распознавания пакетов и задания действий, в случае обнаружения нужного пакета. Правила разбиты на цепочки. Цепочки правил разбиты на основные группы – таблицы. Наиболее часто используемыми таблицами являются **nat** и **filter**. При манипуляции с цепочками правил администратор должен указывать таблицу, которой они принадлежат.

В каждой таблице существует предопределенный набор цепочек:

Таблица **filter**:

**INPUT** - все пакеты, идущие непосредственно на IP адрес маршрутизатора

**FORWARD** – все маршрутизируемые пакеты

**OUTPUT** – все пакеты, созданные и отправленные самим маршрутизатором

Таблица **nat**:

**PREROUTING** – пакеты до маршрутизации

**OUTPUT** - все пакеты, созданные и отправленные самим маршрутизатором **POSTROUTING** – пакеты после маршрутизации

Использование iptables:

**iptables –[AD] chain rule [options] iptables –I chain [rulenum] rule [options] iptables –R chain rulenum rule [options] iptables –D chain rulenum [options]** 

**iptables –[LFZ] [chain] [options] iptables –N chain iptables –X chain iptables –P chain target [options]** 

где, **chain** – имя цепочки **rule** – спецификация правила поиска пакета, см. задание правил **rulenum** – номер правила в цепочке **target** – с ключом **–P** означает действие по умолчанию (политика цепочки по умолчанию)

- <span id="page-41-3"></span><span id="page-41-0"></span>A.23.1. Команды
	- **-N** создать новую цепочку
	- **-X** удалить цепочку
	- **-A** добавить правило к выбранной цепочке
	- **-D** удалить правило из цепочки (указать номер правила или его спецификацию)
	- **-R** заменить правило с заданным номером
	- **-I** вставить правило перед правилом с номером rulenum
	- **-L** вывести список всех правил указанной цепочки
	- **-F** стереть все правила в цепочке (если цепочка не указана, стереть все)
	- **-Z** стереть счетчики пакетов во всех правилах цепочки
- <span id="page-41-1"></span>A.23.2. Задание правил обнаружения пакетов (поле rule)
	- **-p protocol** протокол (**tcp**, **udp**, **icmp**, **all**)
	- **-s addr/[mask]** IP адрес отправителя пакета
	- **-d addr/[mask]** IP адрес получателя пакета
	- Для протокола tcp допускаются также условия:
	- **--source-port port[:port]** порт (или диапазон портов) отправителя tcp
	- **--destination-port port[:port]** порт (или диапазон портов) получателя tcp
	- **--syn** обнаруживать все пакеты с установленным флагом SYN и сброшенными флагами
- ACK, FIN (tcp пакеты, инициирующие соединение)
	- Для протокола udp допускаются условия:

**--source-port port[:port]**– порт (или диапазон портов) отправителя udp **--destination-port port[:port]** – порт (или диапазон портов) получателя udp

Большинство полей допускает задание с инверсией (символ «!»). Например, **-p !tcp** означает все протоколы, кроме tcp.

#### <span id="page-41-2"></span>A.23.3. Действия при обнаружении пакета (-j опция)

**-j target** – действие, которое необходимо выполнять при обнаружении пакета. Поле target может означать имя другой цепочки или одно из предопределенных действий.

Для таблицы **filter** действия задаются ключевыми словами:

**ACCEPT** - пропустить пакет

**DROP** - выбросить пакет

**RETURN** - прекратить просматривать текущую цепочку и вернуться в предыдущую Для таблицы **nat**, цепочка **POSTROUTING**:

**SNAT** – преобразовать адрес отправителя, дополнительно указать опцию **--to-source --to-source ipaddr[-ipaddr][:port-port]** – адрес отправителя после преобразования будет выбран из диапазона **ipaddr-ipaddr**. Если протокол tcp или udp, дополнительно можно указать диапазон портов отправителя.

Для таблицы **nat**, цепочки **PREROUTING** и **OUTPUT**:

**DNAT** – преобразовать адрес получателя, дополнительно указать опцию --to-destination **--to-destination ipaddr[-ipaddr][:port-port]** – адрес получателя после преобразования будет выбран из диапазона **ipaddr-ipaddr**. Если протокол tcp или udp, дополнительно можно указать диапазон портов получателя.

### <span id="page-42-0"></span>A.23.4. Дополнительные возможности iptables

В данном описании возможности iptables описаны не полностью, для более полной справки обращаться к документации [4].

## <span id="page-42-1"></span>A.24. Удаленный сбор статистики (ipcad)

Демон ipcad позволяет организовать сбор статистики, статистические данные представляются в формате совместимом с Cisco IP accounting. Статистика формируется на основании трафика, поступающего от ip фильтра (iptables). Экспорт данных осуществляется с помощью Rsh либо протокола Netflow.

#### <span id="page-42-4"></span><span id="page-42-2"></span>A.24.1. Настройка iptables для работы с ipcad

Ipcad взаимодействует с iptables посредством **ULOG**. В первую очередь необходимо настроить iptables так, чтобы интересующий трафик передавался **ULOG**. Это достигается с помощью применения к интересующему трафику действия **ULOG** c параметром --ulog-nlgroup. Ключ **--ulognlgroup** сообщает **ULOG** в какую группу netlink должен быть передан пакет. Всего существует 32 группы (от 1 до 32). Если вы желаете передать пакет в 5-ю группу, то можно просто указать **--ulognlgroup 5**. По умолчанию, используется 1-я группа.

Формат команды:

### **iptables [options] –j ULOG –ulog-nlgroup [nlgroup]**

Примеры:

**iptables -A FORWARD -j ULOG --ulog-nlgroup 2 –** передавать транзитный трафик во 2 группу netlink.

**iptables -A OUTPUT -j ULOG --ulog-nlgroup 32 –** передавать исходящий трафик, созданный маршрутизатором в 32 группу netlink.

Запуск демона ipcad осуществляется командой:

#### **ipcad –d**

При запуске программа ipcad использует конфигурационную информацию, находящуюся в файле */etc/ipcad.conf* 

<span id="page-42-5"></span><span id="page-42-3"></span>A.24.2. Пример простого конфигурационного файла

**capture-ports disable; /\***В данном режиме обеспечивается совместимость c форматом cisco ip accounting, опция не влияет на формат данных экспортируемых с помощью Netflow.\*/

#interface ulog group <group> [, group <group > ...] [ netflow-disabled ]; #netflow-disable - По умолчанию, все интерфейсы включены в Netflow accounting, с #помощью этой опции можно отключать Netflow на заданных интерфейсах **interface ulog group 2, group 32; /\*** Используется ULOG, указаны номера групп ранее заданные c помощью команды iptables. \*/

# aggregate <ip>/<masklen> strip <maskbits> ;

# Накапливать статистику для заданных подсетей c необходимой точностью,

#(<ip>/<masklen>) AND (<maskbits>).

**aggregate 0.0.0.0/0 strip 32;** /\*Ведём статистику для всех ip адресов.\*/

# Опции Netflow

![](_page_43_Picture_53.jpeg)

Примечание:

Более подробную информацию об опциях конфигурационного файла ipcad можно найти в авторской документации к программе. Обратите внимание на то, что данная сборка ipcad поддерживает только ULOG в качестве источника данных о трафике!

#### <span id="page-43-2"></span><span id="page-43-0"></span>А.24.3. Рекомендации по сбору статистики

База аккаунта постоянно накапливается в буфере, при передаче с помощью rsh команды clear ip accounting, находящаяся в буфере информация переносится в checkpoint, а накопление текущей информации происходит в уже опустошённом буфере. Команда sh ip account checkpoint возвращает информацию о трафике, хранящуюся в checkpoint. Таким образом, для получения целостных статистических данных, на сервере сбора статистики необходимо периодически выполнять последовательность команд:

#### rsh ip of router clear ip accounting

rsh ip of router show ip accounting checkpoint >> name of file for statistics

Затем уже необходимо анализировать информацию в полученных файлах.

Для сбора статистики с по протоколу Netflow можно использовать, например, программу ehnt (cm http://ehnt.sourceforge.net/).

#### <span id="page-43-1"></span>А.XX. Ссылки на документацию по ОС Linux

1. Олаф Кирч. Руководство администратора сети в ОС Linux. // file: LDP/nag2.pdf

- 2. Uwe Bohme. Linux BRIDGE-STP-HOWTO // file: LDP/BRIDGE-STP-HOWTO.pdf
- 3. Mike G. Mikkey. BASH Programming Introduction HOW-TO// file: LDP/Bash-Prog-Intro.pdf
- 4. Oskar Andrasson. Iptables tutorial // file: LDP/iptables-tutorial.